## UNITED STATES BANKRUPTCY COURT DISTRICT OF CONNECTICUT

## **ONLINE PAYMENT INSTRUCTIONS (PAY.GOV)**

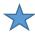

From your browser, enter <a href="www.pay.gov">www.pay.gov</a> or select **Pay.gov** from the court's website (www.ctb.uscourts.gov).

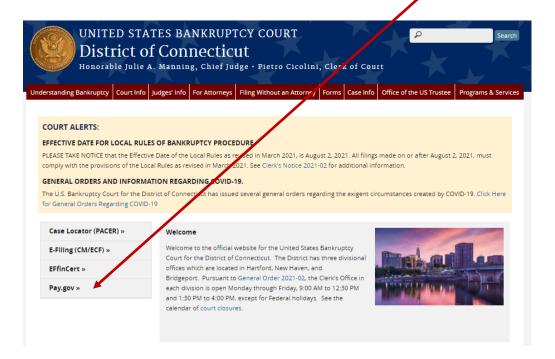

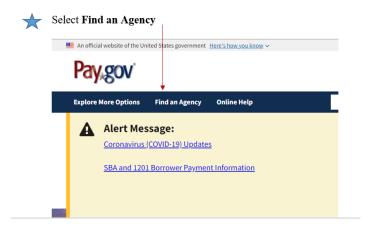

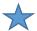

Scroll down and Select the letter "U".

## **Find an Agency**

Below is a list of all agencies that accept payments on Pay.gov. Many of the agencies liste public forms, which are web pages where you type in information about yourself and the on the agency name below will take you to a list of public forms for the chosen agency.

<u>ABCDEFGHIJKLMNOPQRSTUV</u>WXYZ0-9#

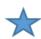

# Select the link to the form for the United States Bankruptcy Court: District of Connecticut

**U.S. Department of State** 

**U.S. District Courts** 

**U.S. District Courts Texas Northern District** 

U.S. Environmental Protection Agency: Cincinnati Finance Center

<u>United States Agency for International Development</u>

<u>United States Army Corps of Engineers</u>

<u>United States Court of Appeals for Veterans Claims</u>

United States District Court of Louisianna

**United States District Courts Criminal Debt** 

**United States Geological Survey** 

United States of America Vietnam War Commemoration

**United States Tax Court** 

**US African Development Foundation** 

US Bankruptcy Court: District of California

US Bankruptcy Court: District of Colorado

US Bankruptcy Court: District of Connecticut

US Bankruptcy Court: District of Hawaii

US Bankruptcy Court: District of Nevada

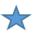

Scroll down and select the **Continue** button.

US Bankruptcy Court: District of Connecticut

**USBC CT Service Requests / Fee Payments** 

Form Number: USBC CT Service Requests / Fee Payments

Continue

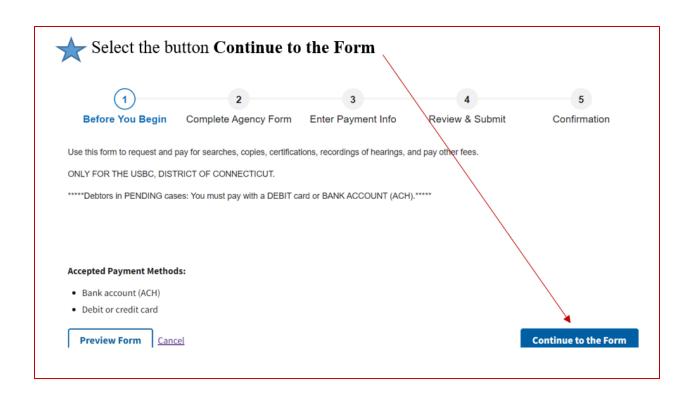

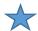

## Complete the form.

To pay the filing fee for a new Bankruptcy Petition, enter case number 77-77777 in the required case number field.

#### District of Connecticut

This form may be used for requests from records of and payments to the U.S. Bankruptcy Court for the District of Connecticut only.

| Requestor Information   | (person completing the fo | orm)           |              |       | * Indicates required field |
|-------------------------|---------------------------|----------------|--------------|-------|----------------------------|
| * First Name:           |                           | MI:            | * Last Name: |       |                            |
| * Address:              |                           |                |              |       |                            |
| Address Line 2:         |                           |                |              |       |                            |
| * City:                 |                           | * State:       |              | ~     | * Zip Code:                |
| * Telephone:            |                           | * e-Mail:      |              |       |                            |
| Payor Information (pers | on providing payment)     | ☐ Same as Requ | estor        |       |                            |
| * First Name:           |                           | MI:            | * Last Name: |       |                            |
| * Address:              |                           |                |              |       |                            |
| Address Line 2:         |                           |                |              |       |                            |
| * City:                 |                           | * State:       |              | ~     | Zip Code:                  |
| * Telephone:            |                           | * e-Mail:      |              |       |                            |
| Case Information        |                           |                |              |       |                            |
| * Case Number:          | 77-77777                  | * Debtor Name: |              |       | * Chapter:                 |
| Document Number:        |                           | Hearing Date:  | Ma           | tter: |                            |

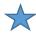

For Case Filing Fees, whether paying in full or in installments, select the appropriate "Filing Fee Installment" checkbox associated with the applicable Chapter, and enter the amount being paid into the Rate column. Ch. 7 \$338.00 Ch. 13 \$313.00 Ch. 11 \$1,738.00

(In the example below, the Chapter 7 filing fees are being paid in full.)

| <u>Item</u>                                                           | Rate     | <u>Quantity</u> | Cost     |  |
|-----------------------------------------------------------------------|----------|-----------------|----------|--|
| Record Search                                                         | \$32.00  |                 | \$0.00   |  |
| Certifications                                                        | \$11.00  |                 | \$0.00   |  |
| Copy Work                                                             | \$0.50   |                 | \$0.00   |  |
| Exemplifications                                                      | \$23.00  |                 | \$0.00   |  |
| Reproduction of Recordings                                            | \$32.00  |                 | \$0.00   |  |
| Amended Schedules **                                                  | \$32.00  |                 | \$0.00   |  |
| Record Retrieval - \$64.00 for the first, and \$39.00 each additional |          |                 |          |  |
| Claims Transfer **                                                    | \$26.00  |                 | \$0.00   |  |
| ) Motion to Reopen Ch. 7                                              | \$260.00 |                 | \$0.00   |  |
| Filing Fee Installment Ch. 7                                          | \$338.00 |                 | \$338.00 |  |
| Filing Fee Installment Ch. 11                                         |          |                 |          |  |

**NOTE:** The "We're here to help!" section, "Click to email" is not functioning during the shutdown. For assistance, send an email to Finance@ctb.uscourts.gov.

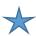

## Select the checkbox "Send items to 'Payor' e-Mail Address"

| Please select at least one of the addresses to which items, if any, should be sent. |                      |  |  |  |  |  |
|-------------------------------------------------------------------------------------|----------------------|--|--|--|--|--|
| ☐ Send items to "Requestor" e-Mail Address                                          |                      |  |  |  |  |  |
| Send items to "Requestor" Mailing Address                                           |                      |  |  |  |  |  |
| ☑ Send items to "Payor" e-Mail Address                                              |                      |  |  |  |  |  |
| Send items to "Payor" Mailing Address                                               |                      |  |  |  |  |  |
| ☐ Pick Up at Office                                                                 |                      |  |  |  |  |  |
|                                                                                     | PDF Preview Continue |  |  |  |  |  |
|                                                                                     |                      |  |  |  |  |  |

Select "Continue".

Select a payment type button under "\*I want to pay with my"

Select "NEXT".

Enter the payment information.

Select "Review and Submit Payment".

Review the payment information.

Select the Authorization Box.

Select "Submit Payment".

\*\*\*\*Save the pdf of your receipt or print it, and add a copy of the receipt to your filing.\*\*\*\*